## **08 – Sauvegarder son travail et exporter son fichier**

Il est important de comprendre que vous devez conserver 2 fichiers

- La sauvegarde (le plus important)
- L'exportation (seulement quand votre travail est terminé)

La sauvegarde conserve tous vos réglages de travail (les pistes, les portions découpées, les volumes, la stéréo ...). Seul ce fichier vous permet de poursuivre votre travail ultérieurement.

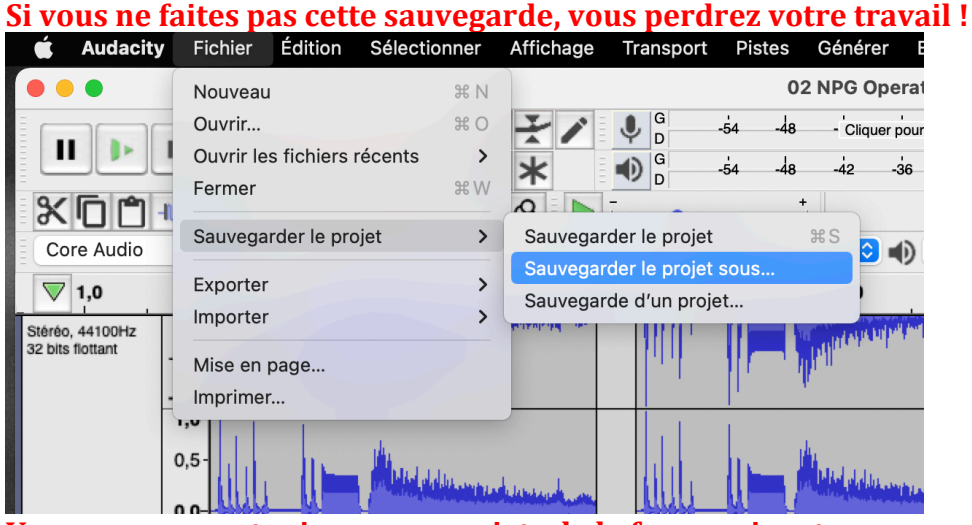

**Vous nommerez toujours vos projets de la façon suivante : Nom\_Prénom\_Classe\_Nom du projet**

Rangez-les dans votre dossier projets.

L'exportation est un fichier d'écoute que vous pouvez partager avec tout le monde. Vous choisirez généralement mp3 qui est léger et se partage facilement.<br>  $\bullet$  Audacity Fichier Édition Sélectionner Affichage Transport Pistes Générer Effets

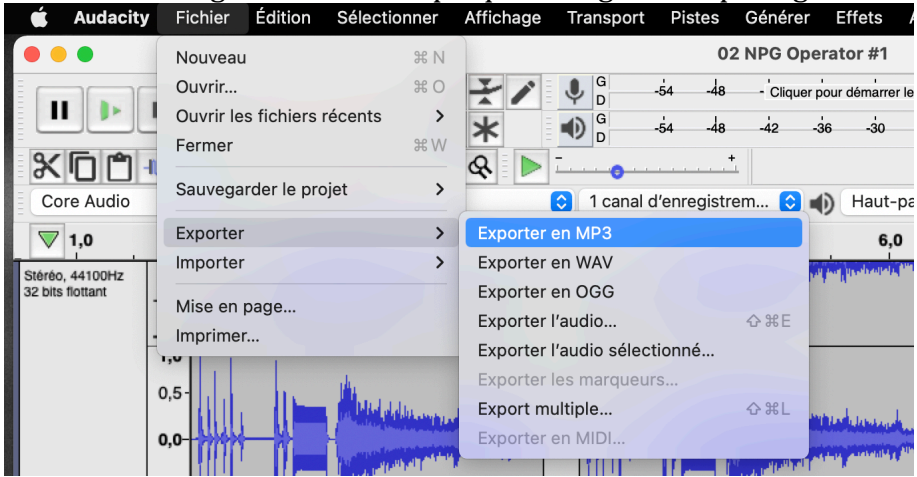

**Vous nommerez toujours vos projets de la façon suivante : Nom\_Prénom\_Classe\_Nom du projet** Rangez-les dans votre dossier projets.